# **pyLDAvis Documentation**

*Release 2.1.2*

**Ben Mabey**

**Aug 24, 2018**

### **Contents**

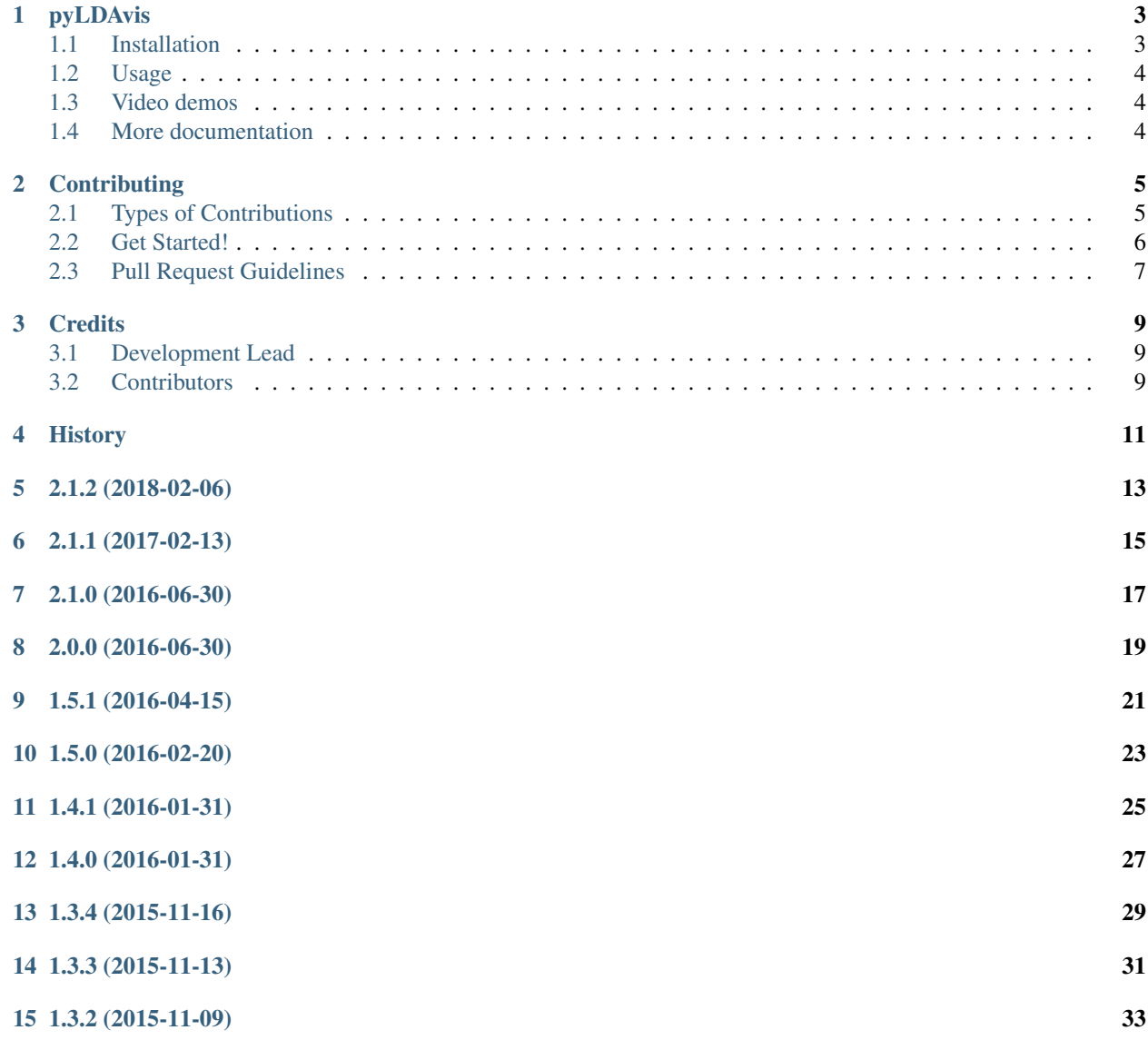

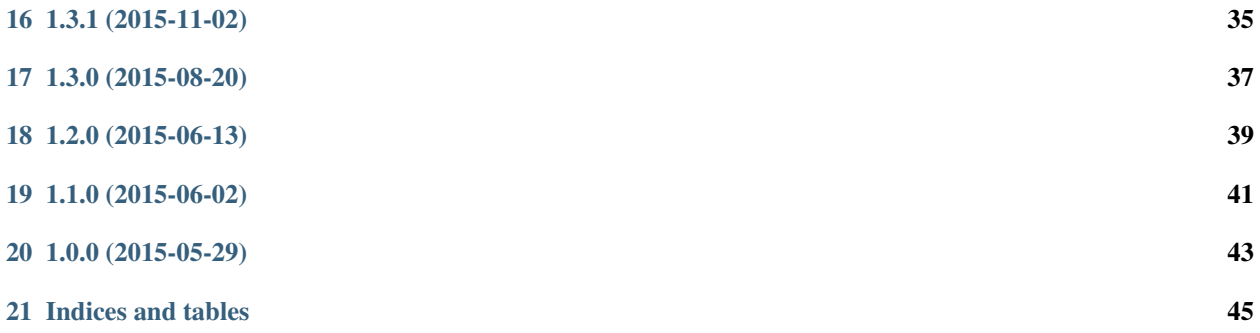

Contents:

### CHAPTER<sup>1</sup>

### pyLDAvis

<span id="page-6-0"></span>Python library for interactive topic model visualization. This is a port of the fabulous [R package](https://github.com/cpsievert/LDAvis) by [Carson Sievert](https://cpsievert.me/) and [Kenny Shirley.](http://www.kennyshirley.com/)

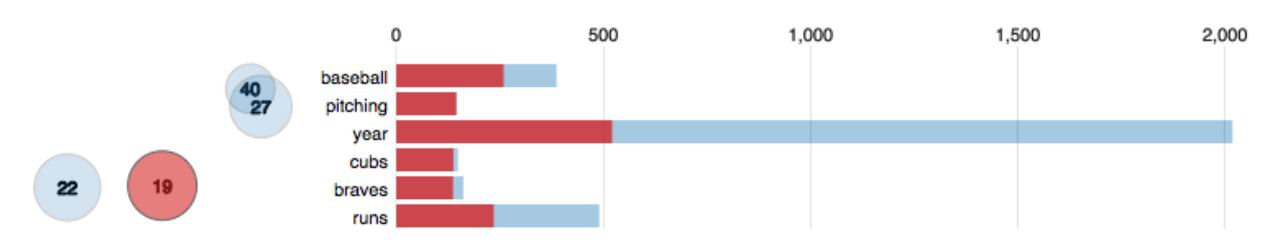

pyLDAvis is designed to help users interpret the topics in a topic model that has been fit to a corpus of text data. The package extracts information from a fitted LDA topic model to inform an interactive web-based visualization.

The visualization is intended to be used within an IPython notebook but can also be saved to a stand-alone HTML file for easy sharing.

build failing

#### <span id="page-6-1"></span>**1.1 Installation**

• Stable version using pip:

pip install pyldavis

• Development version on GitHub

Clone the repository and run python setup.py

### <span id="page-7-0"></span>**1.2 Usage**

The best way to learn how to use **pyLDAvis** is to see it in action. Check out this [notebook for an overview.](http://nbviewer.ipython.org/github/bmabey/pyLDAvis/blob/master/notebooks/pyLDAvis_overview.ipynb) Refer to the [documentation](https://pyLDAvis.readthedocs.org) for details.

For a concise explanation of the visualization see this [vignette](http://cran.r-project.org/web/packages/LDAvis/vignettes/details.pdf) from the LDAvis R package.

### <span id="page-7-1"></span>**1.3 Video demos**

Ben Mabey walked through the visualization in this short talk using a Hacker News corpus:

- [Visualizing Topic Models](https://www.youtube.com/watch?v=tGxW2BzC_DU&index=4&list=PLykRMO7ZuHwP5cWnbEmP_mUIVgzd5DZgH)
- [Notebook and visualization used in the demo](http://nbviewer.ipython.org/github/bmabey/hacker_news_topic_modelling/blob/master/HN%20Topic%20Model%20Talk.ipynb)
- [Slide deck](https://speakerdeck.com/bmabey/visualizing-topic-models)

[Carson Sievert](https://cpsievert.me/) created a video demoing the R package. The visualization is the same and so it applies equally to pyLDAvis:

• [Visualizing & Exploring the Twenty Newsgroup Data](http://stat-graphics.org/movies/ldavis.html)

### <span id="page-7-2"></span>**1.4 More documentation**

To read about the methodology behind pyLDAvis, see [the original paper,](http://nlp.stanford.edu/events/illvi2014/papers/sievert-illvi2014.pdf) which was presented at the [2014 ACL](http://nlp.stanford.edu/events/illvi2014/) [Workshop on Interactive Language Learning, Visualization, and Interfaces](http://nlp.stanford.edu/events/illvi2014/) in Baltimore on June 27, 2014.

### **Contributing**

<span id="page-8-0"></span>Contributions are welcome, and they are greatly appreciated! Every little bit helps, and credit will always be given. You can contribute in many ways:

### <span id="page-8-1"></span>**2.1 Types of Contributions**

#### **2.1.1 Report Bugs**

Report bugs at [https://github.com/bmabey/pyLDAvis/issues.](https://github.com/bmabey/pyLDAvis/issues)

If you are reporting a bug, please include:

- Your operating system name and version.
- Any details about your local setup that might be helpful in troubleshooting.
- Detailed steps to reproduce the bug.

#### **2.1.2 Fix Bugs**

Look through the GitHub issues for bugs. Anything tagged with "bug" is open to whoever wants to implement it.

#### **2.1.3 Implement Features**

Look through the GitHub issues for features. Anything tagged with "feature" is open to whoever wants to implement it.

#### **2.1.4 Write Documentation**

pyLDAvis could always use more documentation, whether as part of the official pyLDAvis docs, in docstrings, or even on the web in blog posts, articles, and such.

#### **2.1.5 Submit Feedback**

The best way to send feedback is to file an issue at [https://github.com/bmabey/pyLDAvis/issues.](https://github.com/bmabey/pyLDAvis/issues)

If you are proposing a feature:

- Explain in detail how it would work.
- Keep the scope as narrow as possible, to make it easier to implement.
- Remember that this is a volunteer-driven project, and that contributions are welcome :)

#### <span id="page-9-0"></span>**2.2 Get Started!**

Ready to contribute? Here's how to set up *pyLDAvis* for local development.

- 1. Fork the *pyLDAvis* repo on GitHub.
- 2. Clone your fork locally:

\$ git clone git@github.com:your\_name\_here/pyLDAvis.git

3. Install your local copy into a virtualenv. Assuming you have virtualenvwrapper installed, this is how you set up your fork for local development:

```
$ mkvirtualenv pyLDAvis
$ cd pyLDAvis/
$ python setup.py develop
```
4. Create a branch for local development:

\$ git checkout -b name-of-your-bugfix-or-feature

Now you can make your changes locally.

5. When you're done making changes, check that your changes pass flake8 and the tests, including testing other Python versions with tox:

```
$ flake8 pyLDAvis tests
$ python setup.py test
$ tox
```
To get flake8 and tox, just pip install them into your virtualenv.

6. Commit your changes and push your branch to GitHub:

```
$ git add .
$ git commit -m "Your detailed description of your changes."
$ git push origin name-of-your-bugfix-or-feature
```
7. Submit a pull request through the GitHub website.

### <span id="page-10-0"></span>**2.3 Pull Request Guidelines**

Before you submit a pull request, check that it meets these guidelines:

- 1. The pull request should include tests.
- 2. If the pull request adds functionality, the docs should be updated. Put your new functionality into a function with a docstring, and add the feature to the list in README.rst.
- 3. The pull request should work for Python 2.6, 2.7, 3.3, and 3.4, and for PyPy. Check [https://travis-ci.org/bmabey/](https://travis-ci.org/bmabey/pyLDAvis/pull_requests) [pyLDAvis/pull\\_requests](https://travis-ci.org/bmabey/pyLDAvis/pull_requests) and make sure that the tests pass for all supported Python versions.

### **Credits**

### <span id="page-12-1"></span><span id="page-12-0"></span>**3.1 Development Lead**

• Ben Mabey <br/> <br/>ben@benmabey.com>

### <span id="page-12-2"></span>**3.2 Contributors**

• Paul English [<paul@onfrst.com>](mailto:paul@onfrst.com) - JS and CSS fixes and improvements.

<span id="page-14-0"></span>History

2.1.2 (2018-02-06)

<span id="page-16-0"></span>• Fix pandas deprecation warnings.

2.1.1 (2017-02-13)

<span id="page-18-0"></span>• Fix *gensim* module to work with a sparse corpus #82.

### 2.1.0 (2016-06-30)

- <span id="page-20-0"></span>• Added missing dependency on *scipy*.
- Fixed term sorting that was incompatible with pandas 0.19.x.

### 2.0.0 (2016-06-30)

- <span id="page-22-0"></span>• Removed dependency on *scikit-bio* by adding an internal PCoA implementation.
- Added helper functions for scikit-learn LDA model! See the new notebook for details.
- Extended gensim helper functions to work with HDP models.
- Added scikit-learn's Multi-dimensional scaling as another MDS option when scikit-learn is installed.

1.5.1 (2016-04-15)

<span id="page-24-0"></span>• Add sort\_topics option to prepare function to allow disabling of topic re-ordering.

### 1.5.0 (2016-02-20)

<span id="page-26-0"></span>• Red Bar Width bug fix

In some cases, the widths of the red topic-term bars did not decrease (as they should have) from term #1 to term  $#R$  under the relevance ranking with  $$lambda = 1$ \$. In other words, when  $$lambda = 1$ \$, there were topics in which a narrow red bar was displayed above a wider red bar, which should never happen. The issue had to do with the way topic-term bar widths are computed, and is discussed in detail in #32.

In the end, we implemented a quick fix in which we compute term frequencies implicitly, rather than using those supplied in the createJSON() function. The upside is that the red bar widths are now explicitly controlled to produce the correct visualization. The downside is that the blue bar widths do not necessarily match the user-supplied term frequencies exactly – in fact, the new version of LDAvis ignores the user-supplied term frequencies entirely. In a few experiments, the differences are small, and decrease (as a proportion of the true term frequencies) as the true term frequencies increase.

1.4.1 (2016-01-31)

<span id="page-28-0"></span>• Included requirements.txt in MANIFEST to (hopefully) fix bad release.

### 1.4.0 (2016-01-31)

- <span id="page-30-0"></span>• Updated to newest version of skibio for PCoA mds.
- requirements.txt cleanup
- New 'tsne' option for prepare, see docs and notebook for more info.
	- 1.3.5 (2015-12-18)

• Add explicit version info for scikit-bio since the API has changed.

1.3.4 (2015-11-16)

<span id="page-32-0"></span>• Gensim Python typo fix in imports. :/

1.3.3 (2015-11-13)

<span id="page-34-0"></span>• Gensim Python 2.x fix for absolute imports.

### 1.3.2 (2015-11-09)

- <span id="page-36-0"></span>• Gensim prepare 25% speed increase, thanks @mattilyra!
- Pandas deprecation warnings are now gone.
- Pandas v0.17 is now being used.

1.3.1 (2015-11-02)

<span id="page-38-0"></span>• Updates gensim and other logic to be python 3 compatible.

### 1.3.0 (2015-08-20)

- <span id="page-40-0"></span>• Fixes gensim logic and makes it more robust.
- Faster graphlab processing.
- kargs for gensim and graphlab are passed down to underlying prepare function.
- Requires recent version of pandas to avoid problems with our use of the newer *DataFrame.to\_dict* API.

1.2.0 (2015-06-13)

<span id="page-42-0"></span>• Updates gensim logic to be clearer and work with Python 3.x.

1.1.0 (2015-06-02)

<span id="page-44-0"></span>• Fixes bug with GraphLab function that was producing bogus visualizations.

### 1.0.0 (2015-05-29)

<span id="page-46-0"></span>• First release on PyPI. Faithful port of R version with IPython support and helper functions for GraphLab & gensim.

Indices and tables

- <span id="page-48-0"></span>• genindex
- modindex
- search